## **ОСОБЛИВОСТІ ПОБУДОВИ ВЕКТОРНИХ ТА ТОПОГРАФІЧНИХ ДІАГРАМ В СЕРЕДОВИЩІ МАТЕМАТИЧНОГО ПАКЕТУ MATHCAD**

**Шуляк А.А., ст. викл.**

*КПІ ім. Ігоря Сікорського, кафедра теоретичної електротехніки* **Рахуба В.А., Сорожинський М.М., студенти** *КПІ ім. Ігоря Сікорського, кафедра обчислювальної техніки*

**Вступ.** Математичний пакет *MATHCAD* – це ідеальна математична програма для студентів, які вивчають природничі науки. Він має широкий спектр інструментів, призначених для виконання математичних обчислень та побудови графіків у форматах 2D та 3D.

В Mathcad дуже зручно розраховувати електричні кола постійного та синусоїдного струму, додавати в документ текстове супроводження та графічні елементи, але він має обмежені можливості для оформлення графіків та векторних і топографічних діаграм [1-4].

Щоб привести вказані діаграми до зручного в користуванні вигляду застосовуються сторонні графічні редактори, такі, як *Paint* або *Microsoft Visio*.

**Мета роботи.** Надати алгоритм побудови векторних та топографічних діаграм в середовищі документу Mathcad з подальшим редагуванням в сторонньому графічному редакторі.

**Результати досліджень**. У пакеті Mathcad вже розраховано електричне коло синусоїдного струму символічним методом. Струми і напруги на елементах схеми представлені в комплексній формі:

 $I1 = -0.105 + 1.134$   $I2 = -0.251 + 0.421$   $I3 = 0.146 + 0.713$ 

Щоб побудувати вектори цих струмів на векторній діаграмі необхідно створити матрицю, в якій вказано комплексні координати точок початку та кінця кожного вектора. Припустимо, що всі вектори струмів відкладаються від початку координат. У цьому випадку матриця струмів *mI* набуде вигляду, показаному на рис. 1а, а векторна діаграма струмів, створена в математичному процесорі на основі цієї матриці, представлена на рис. 1б.

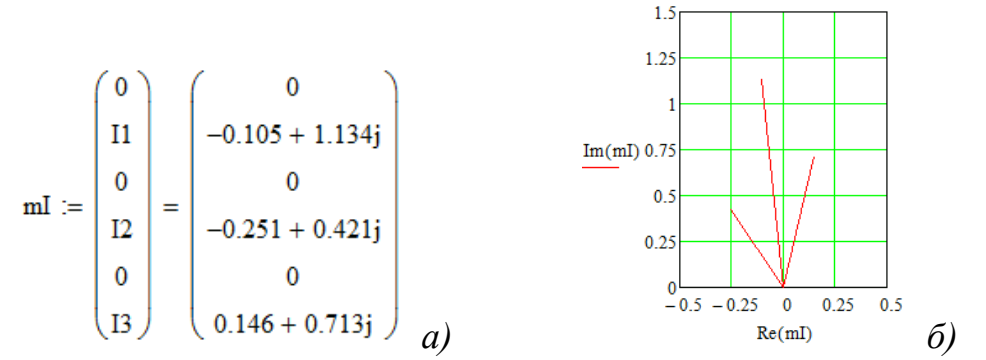

Рисунок 1: а) Матриця з координатами початку та кінця векторів струму; б) Векторна діаграма струмів, створена в Mathcad.

Недоліком цієї векторної діаграми є неможливість позначити струми інструментами Mathcad , крім того прийнято, що в кінці кожного вектора повинна бути стрілочка.

Стрілочки в кінці кожного вектора струму можливо поставити в Mathcad при використанні матричної функції користувача, яка має наступне наповнення:

$$
v(ao, a, s) := \left[\begin{array}{c} ao \\ ao + a \\ ao + a - s \cdot e^{j \cdot 10 \cdot deg} \cdot e^{j \cdot arg(a)} \\ ao + a \\ ao + a - s \cdot e^{-j \cdot 10 \cdot deg} \cdot e^{j \cdot (arg(a))} \\ ao + a \end{array}\right]
$$

де: *ао* – координата початку вектора; *а* – сам вектор в комплексній формі; *s* – розмір стрілочки.

Формат застосування цієї функції такий:

1) Для кожного комплексного струму створюється векторне зображення із стрілкою:  $vI1 = v(0, I1, 0.1)$  $vI2 := v(0, I2, 0.1)$  $vI3 := v(0.13.0.1)$ 

,

- 2) Створюється масив векторних зображень (за допомогою функції об'єднання матриць *stack()*) :
- 3) Будується графік із зображенням векторної діаграми струмів, витримуючи однакові масштаби на дійсній та уявній осях.

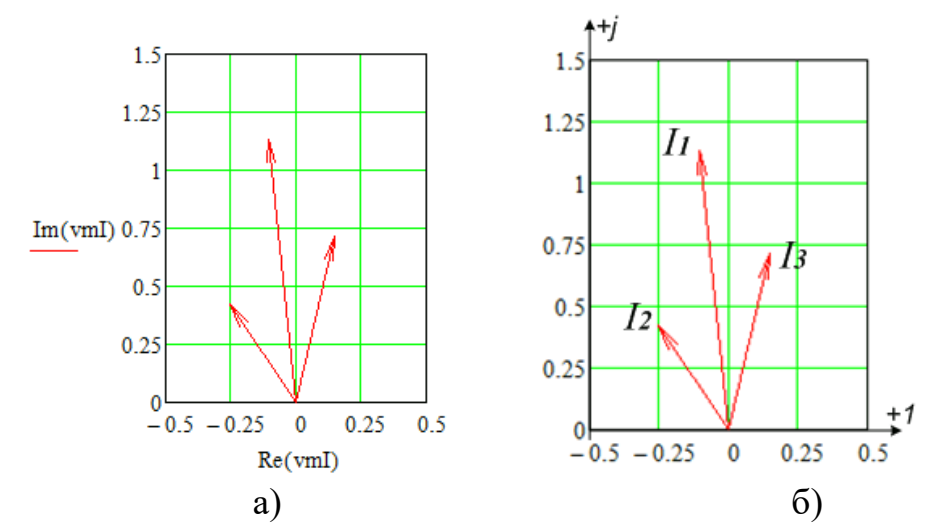

Рисунок 2 – Векторна діаграма струмів: а) створена в маткаді; б) після нанесення написів в *Microsoft Visio.*

Написи на діаграмі можливо створити у будь-якому графічному редакторі, наприклад, вже згаданих *Paint* та *Microsoft Visio*. Після нанесення написів діаграма набуде вигляду, як на рис. 2б.

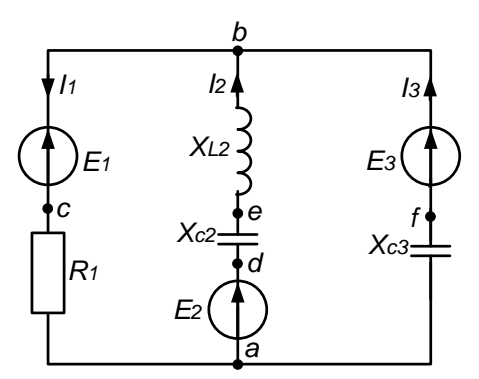

Рисунок 3 – Електрична схема досліджуваного електричного кола

Алгоритм побудови топографічної діаграми напруг розглянемо на прикладі схеми, представленої на рисунку 3:

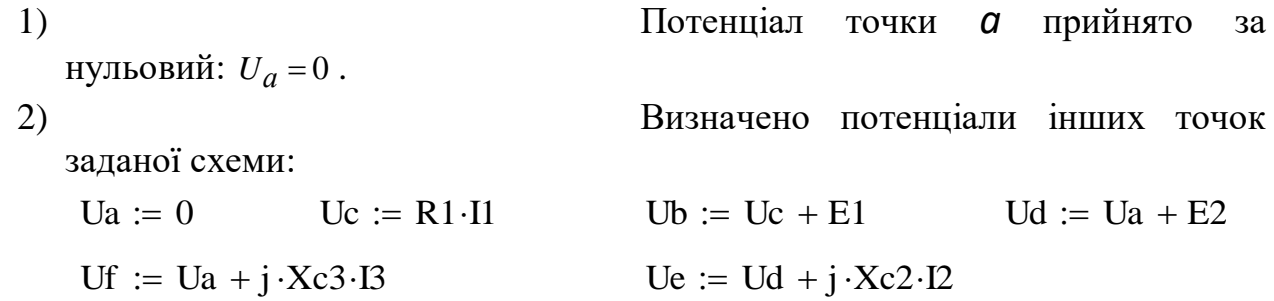

3) Створено матрицю потенціалів, розташовуючи потенціали точок згідно положенню цих точок на схемі при обході віток електричного кола.

$$
mU := \begin{pmatrix} Ua \\ Uc \\ Ub \\ Ud \\ Ud \\ Ud \\ Ub \\ Ub \\ Ub \\ \end{pmatrix} = \begin{pmatrix} 0 \\ -15.735 + 170.147j \\ 84.265 + 170.147j \\ -21.066 + 107.463j \\ 120j \\ 0 \\ 0 \\ 84.265 + 170.147j \end{pmatrix}
$$

4) Використовуючи отриману матрицю потенціалів, побудовано топографічну діаграму напруг, виставляючи однакові масштаби по дійсній та уявній осях. Для більшої інформативності, на цьому ж графіку побудовано векторну діаграму струмів з масштабним коефіцієнтом. При побудові використано додаткову вісь ординат, яку підключено на панелі форматування графіків Mathcad*.* Топографічна діаграма напруг та векторна діаграма струмів, побудовані у Mathcad, показані на рис. 4.

Діаграма на цьому рисунку має суттєві недоліки: вона малоінформативна і її важко зв'язати з електричним колом, режим якого ця діаграма повинна демонструвати. Mathcad не має інструментів графічного редагування діаграм та графіків, в цьому його недолік. Після редагування у сторонньому графічному

редакторі і нанесенні пояснювальних написів, ця діаграма стає більш читабельною та інформативною (див. рис. 5)

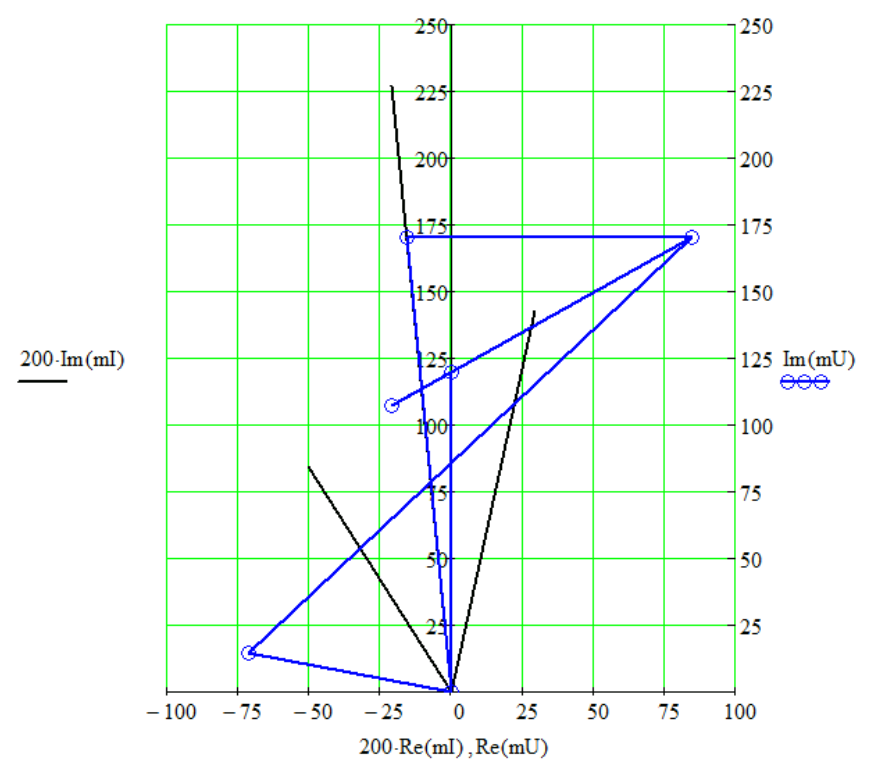

Рисунок 4 – Топографічна діаграма напруг, суміщена з векторною діаграмою струмів для схеми, показаної на рис. 3

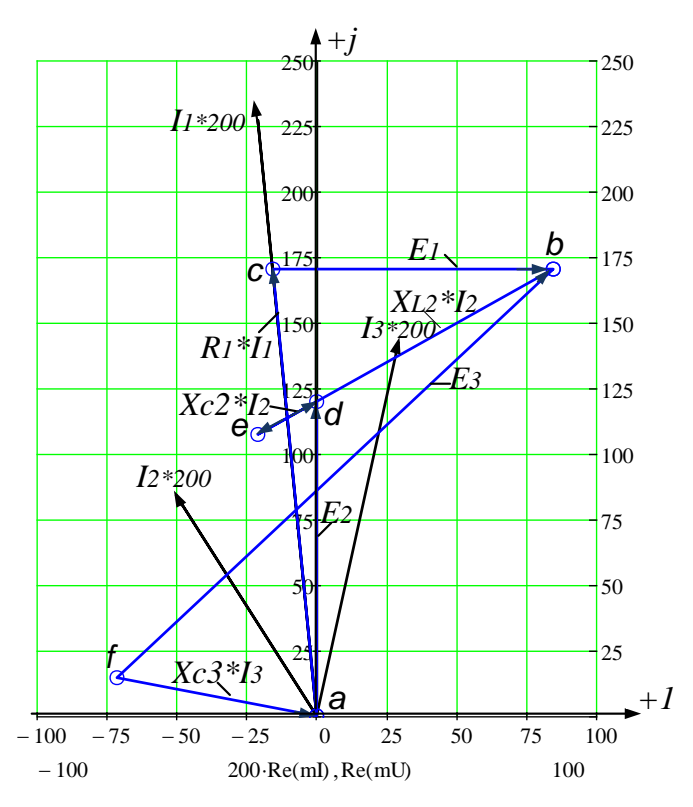

Рисунок 5 – Топографічна діаграма напруг, суміщена з векторною діаграмою струмів після нанесення написів в редакторі *Microsoft Visio*

**Висновки:** 1) Математичний пакет *Mathcad* має унікальні обчислювальні можливості для розрахунку електричних схем, але його графічні можливості по оформленню графіків обмежені.

2) Масштабування графіків і діаграм та покращення їх зовнішнього вигляду зручно виконувати за допомогою панелі форматування графіків.

3) Графіки, векторні і топографічні діаграми можливо дооформити в стороньому графічному редакторі.

## **Перелік посилань:**

1. Бойко В.С., Бойко В.В., Видолоб Ю.Ф., Курило І.А., Шеховцов В.І. «Теоретичні основи електротехніки», Т1;- Київ,: Політехніка, -2004. с. 265.

2. Гурский Д.А. Вычисления в MathCad. –Минск,: «Белорусский дом печати», -2002. с.814.

3. Исаев Ю.Н., Купцов А.М. Практика использования системы MathCad.-М: ООО «СОЛОН-ПРЕСС». -2013. с. 185.

4. Лободзинський В. Ю., Дуда П.І., Перфілов Б.М., Паканич С.І., Порівняння різних технологій проведення лабораторних робіт: методу натурного експерименту і віртуального лабораторного практикуму // Міжнародний науково-технічний журнал" Сучасні проблеми електроенерготехніки та автоматики". – 2017. – С. 670-672.